A. Вам нужно провести эту процедуру если:

- (1) ECM/PCM был заменен
- (2) Был выполнен сброс PCM (включая стирание кодов ошибок)
- (3) Был отключен или заменен аккумулятор
- (4) Была замена или очистка дроссельной заслонки и системы холостого хода
- \*\*\*См. Примечания как правильно очищать дроссельную заслонку\*\*\*
- (5) Когда системы электропитания двигателя или КПП, такие как предохранители, реле и т.д., были отсоединены.

#### B. Сопутствующие задачи:

- (1) Сброс ЭБУ: после замены неисправного ЭБУ, нужно провести сброс ECM/PCM ЭБУ для очистки ошибок и получения правильных данных.
- (2) Проверка положения дроссельной заслонки: этот тест пройден, если значение адаптации ДЗ в допустимых пределах.

Значения адаптации зависят от количества отложений в корпусе ДЗ и хранятся в памяти ECM/PCM. Если они превысят предел, то нужно произвести сброс адаптации и в то же время произвести очистку дроссельной заслонки.

После сброса ЭБУ и проверки положения ДЗ, ЭБУ двигателя будет находиться в режиме адаптации холостого хода.

- (3) Адаптация ХХ: процедура адаптации должна пройти так, чтобы блок ECM/PCM мог узнать характеристики двигателя на ХХ.
- (4) Статус адаптации ХХ: перед проведением адаптации статус стоит "not complete".

Во время адаптации стоит статус "learning" и вентилятор

радиатора работает с перерывами.

Процесс обучения будет прерван, когда вентилятор работает и будет возобновлен, когда вентилятор остановится. Дайте двигателю поработать на холостом ходу, пока процесс адаптации не будет завершен.

#### C. Процедура адаптации холостого хода:

ECU reset→TP Position Check →Idle learn→проверка data stream

**Процедуравыполнения:** 

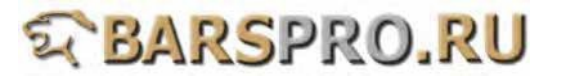

- **1. Загружаем прошивку Honda**
- **2. Выбираем Individual System Search -> Power Train System**

#### **1**

## **HONDA 1 Whole System Search 2 Individual System Search 3 Quick Service**

## **2**

## **Individual System Search**

- **1 Power Train System**
- **2 Chassis System**
- **3 Body System**
- **4 Air Conditioning System**
- **5 Information and Communication System**

## **3. Выбираем PGM-FI**

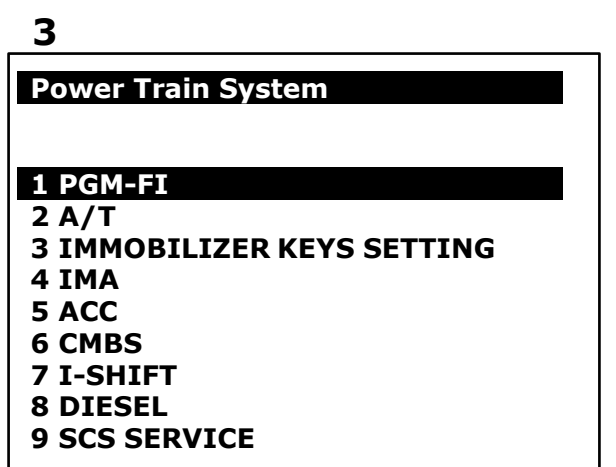

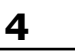

**Version Verification** 

**CAN**

**1408300351**

**EE0E000000**

**Press Enter to continue**

- **1. Сброс ЭБУ**
	- **Выбираем Adaptation -> ECU reset**

#### **1**

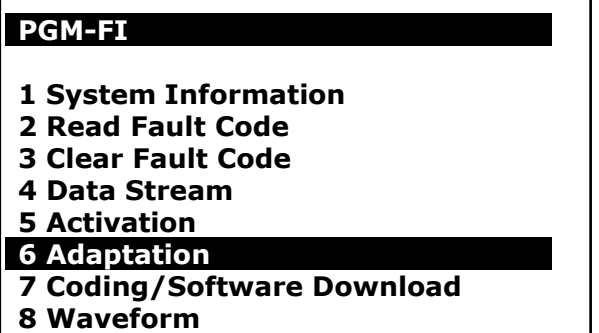

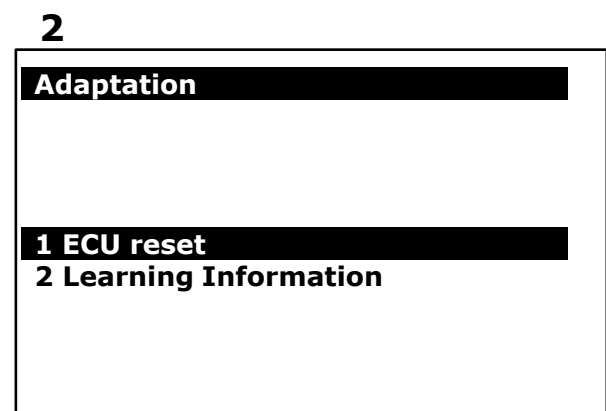

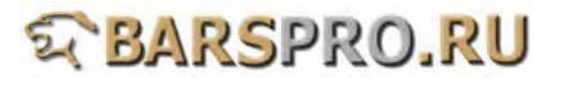

**После сброса ЭБУ холостой ход может быть нестабильным.**

**3 4**

#### **ECU reset**

**=CAUTION= 1.Fault code will be lost. 2.After the ECU is reset, the idle may be erratic. If it happens, executing idle learn.**

**Press ENTER to reset ECU**

**Done**

**Done reset.**

**If the idle is erratic, let the vehicle idle for ten minutes at normal operating temperature.**

**Press ENTER to continue**

#### **После сброса ЭБУ нажимайте ENTER последовательно после каждого шага.**

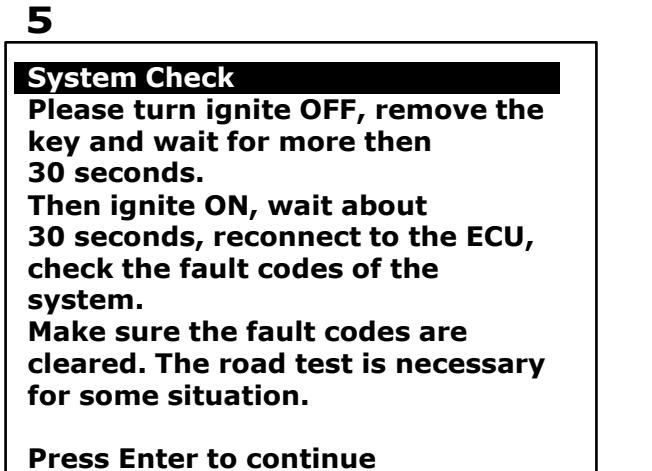

**2. Проверка положения ДЗ Выбираем Activation -> ETCS TEST**

### **1**

#### **PGM-FI**

- **1 System Information**
- **2 Read Fault Code**
- **3 Clear Fault Code**
- **4 Data Stream**
- **5 Activation**
- **6 Adaptation**
- **7 Coding/Software Download**
- **8 Waveform**

**2**

## **Activation**

- **1 VTEC TEST**
- **2 ETCS TEST**
- **3 One injector**
- **4 Fuel Pump off**
- **5 A/C Clutch**

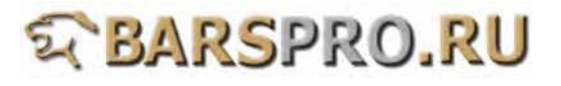

**Перед ETCS TEST выбираем TP Position Check Information.**

**3 4**

**ETCS Test 1 ETCS TEST 2 ETCS TEST Information 3 TP Position Check 4 TP Position Check Information TP Position Check Information This test confirms if the TP learning value is within limits. The learning value depends on carbon accumulation around the ECM/PCM. If it exceeds the limit, reset it and clean the throttle body at the same time.**

**Проверьте дроссельную заслонку перед проверкой ее положения (сбросом). Если она грязная, то необходимо ее очистить перед проведением адаптации.**

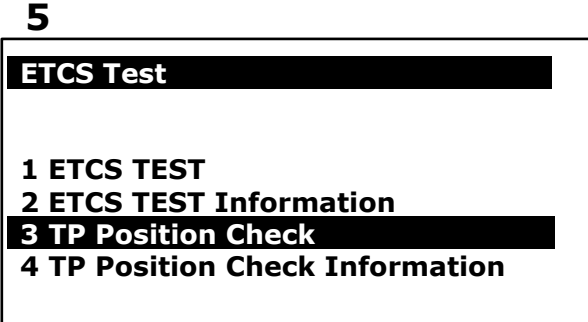

**6**

## **TP Position Check**

**Scanner will reset the TP learning value. Need to clean the throttle body at the same time if reset the TP learning value.**

**Press Enter to continue**

**Нажмите ENTER для сброса адаптации положения ДЗ и один раз проведите обучение ХХ для завершения адаптации**

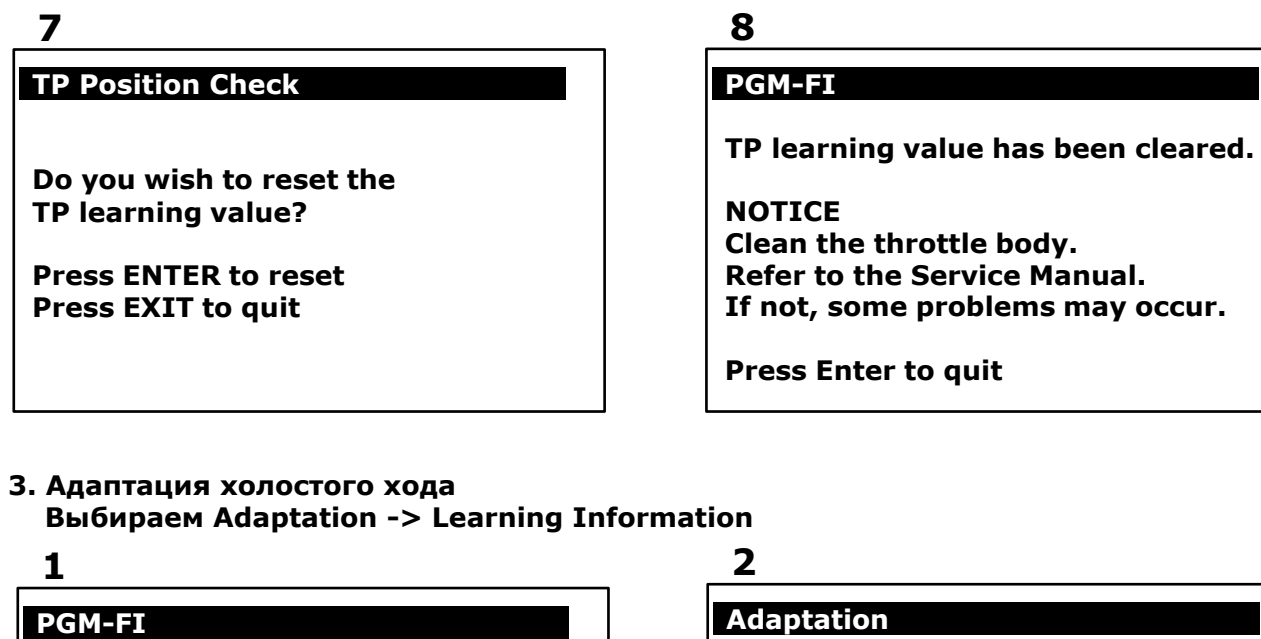

**1 System Information 2 Read Fault Code 3 Clear Fault Code 4 Data Stream 5 Activation 6 Adaptation**

**8 Waveform**

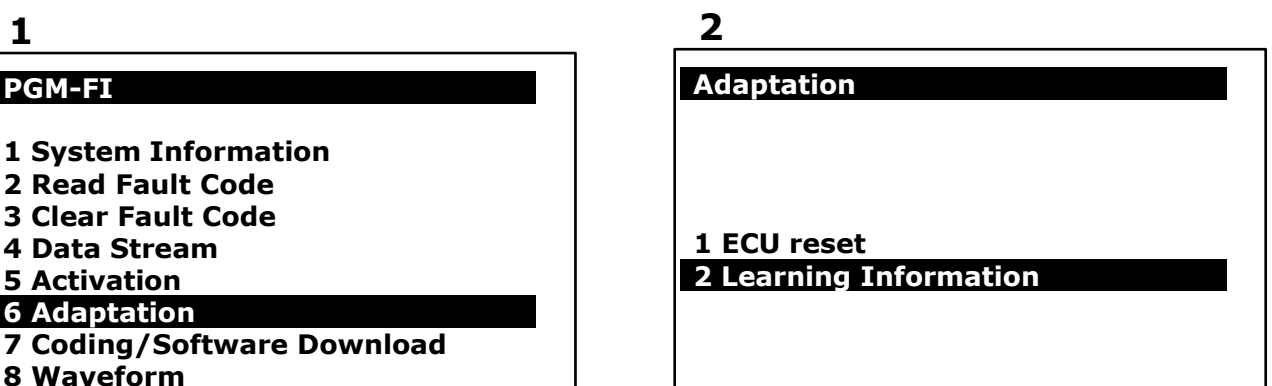

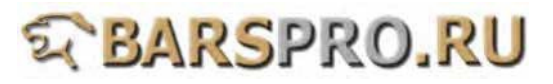

**Выбираем when to execute idle learn для проведения адаптации ХХ.**

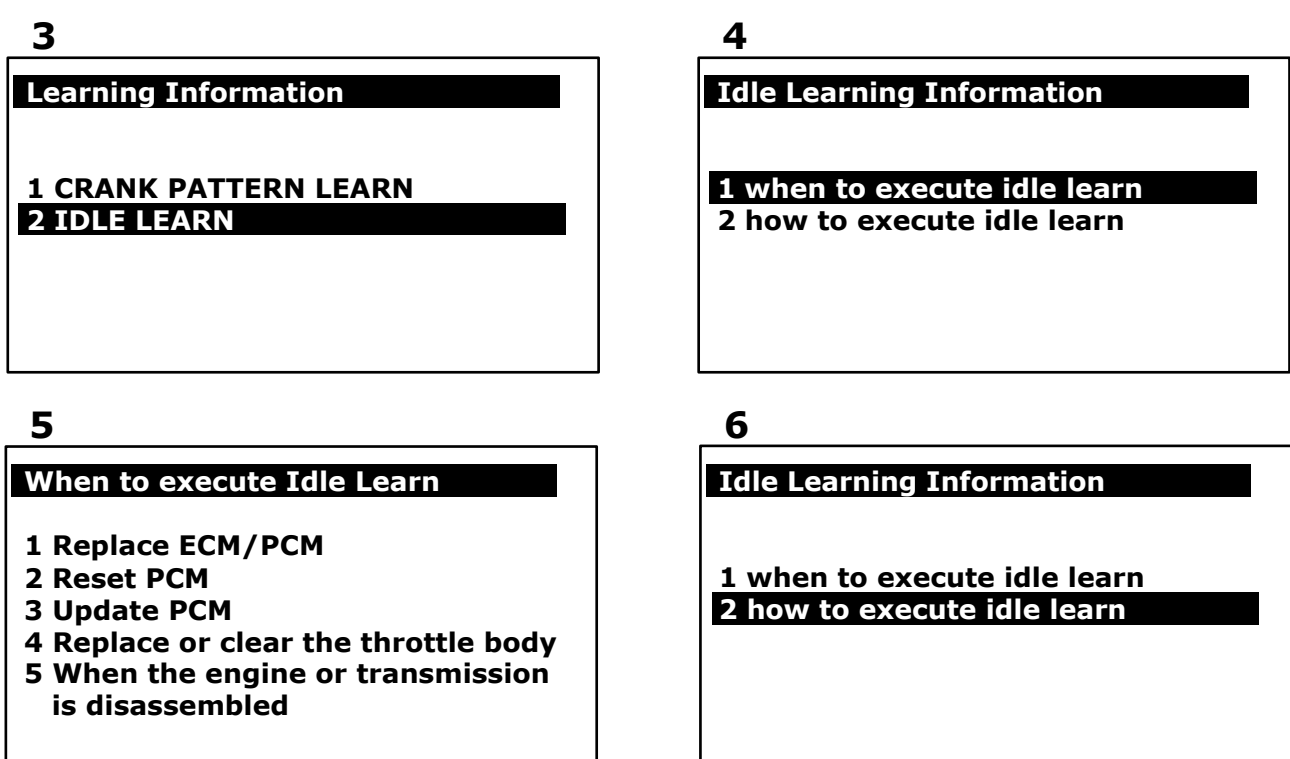

**После завершения процесса адаптации ХХ, проверьте поток данных для определения статуса адаптации ХХ.**

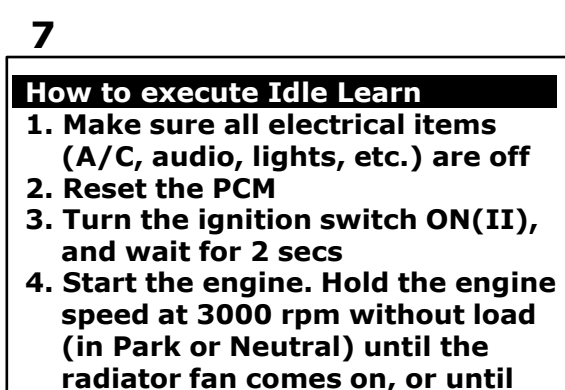

**the engine coolant reaches 90°C 5. Let the engine idle for about 10 mins with the throttle fully closed**

**8**

**How to execute Idle Learn**

**6. Verify on the datalist than the idle learn procedure is complete**

**NOTE: If the radiator fan comes on, do not include its running in the 10 mins.**

**4. Проверка статуса адаптации холостого хода Выбираем Data Stream и проверяем статус адаптации ХХ**

## **1 PGM-FI 1 System Information 2 Read Fault Code 3 Clear Fault Code 4 Data Stream 5 Activation 6 Adaptation 7 Coding/Software Download 8 Waveform**

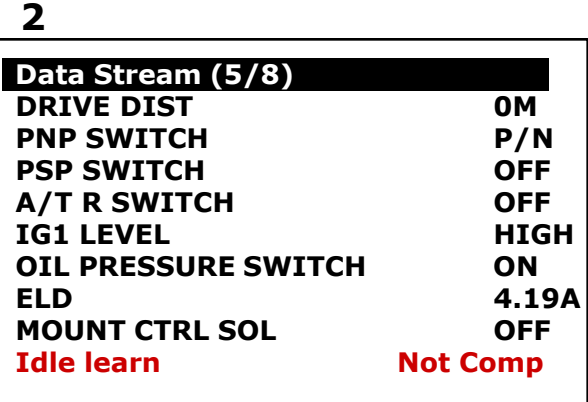

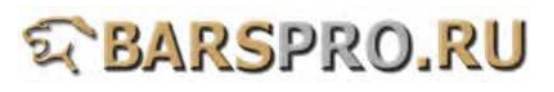

#### **3**

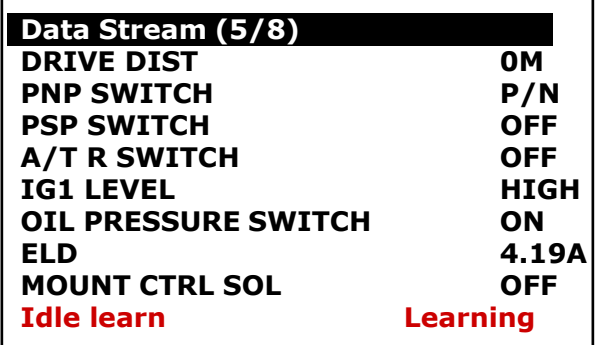

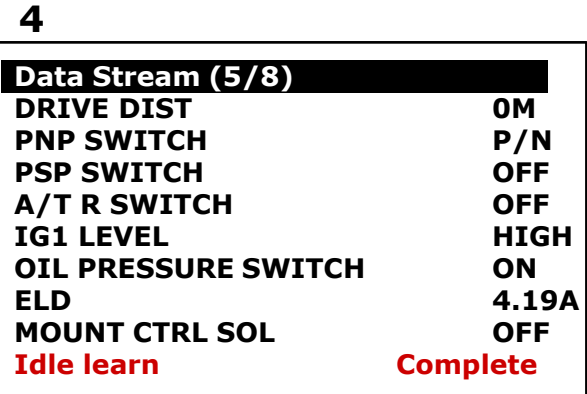

**\*\*\*\* Используйте правильный очиститель для проведения очистки ДЗ. Попросите кого-нибудь нажать на педаль акселератора при выключенном зажи- гании и неработающем двигателе. Дроссель откроется электронно, а не вручную. При открытии дроссельной заслонки вручную, вы рискуете повредить ее. Когда ДЗ открыта, вы можете аккуратно чистить нагар, жир и грязь, для восстановле- ния ее нормальной производительности.\*\*\*\***

# **E BARSPRO.RU**